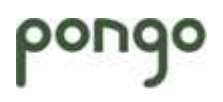

# pongo

# Hygro-thermostat USB THS10

# Mode d'emploi

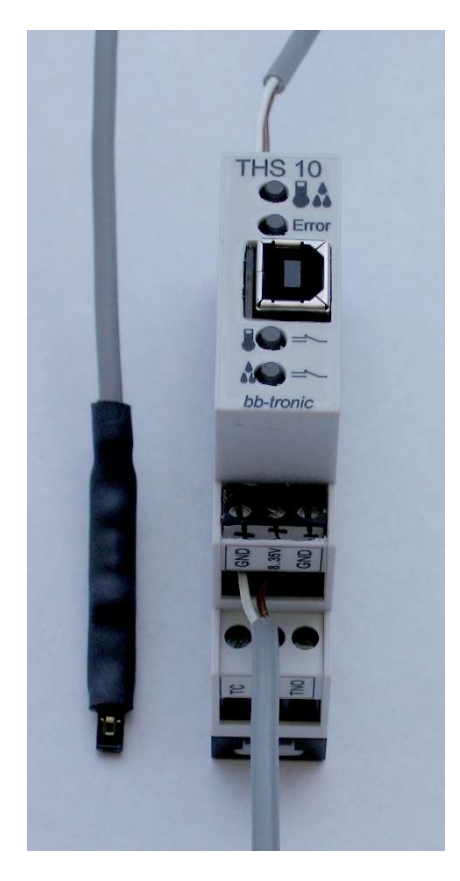

V1.1

#### Table des matières :

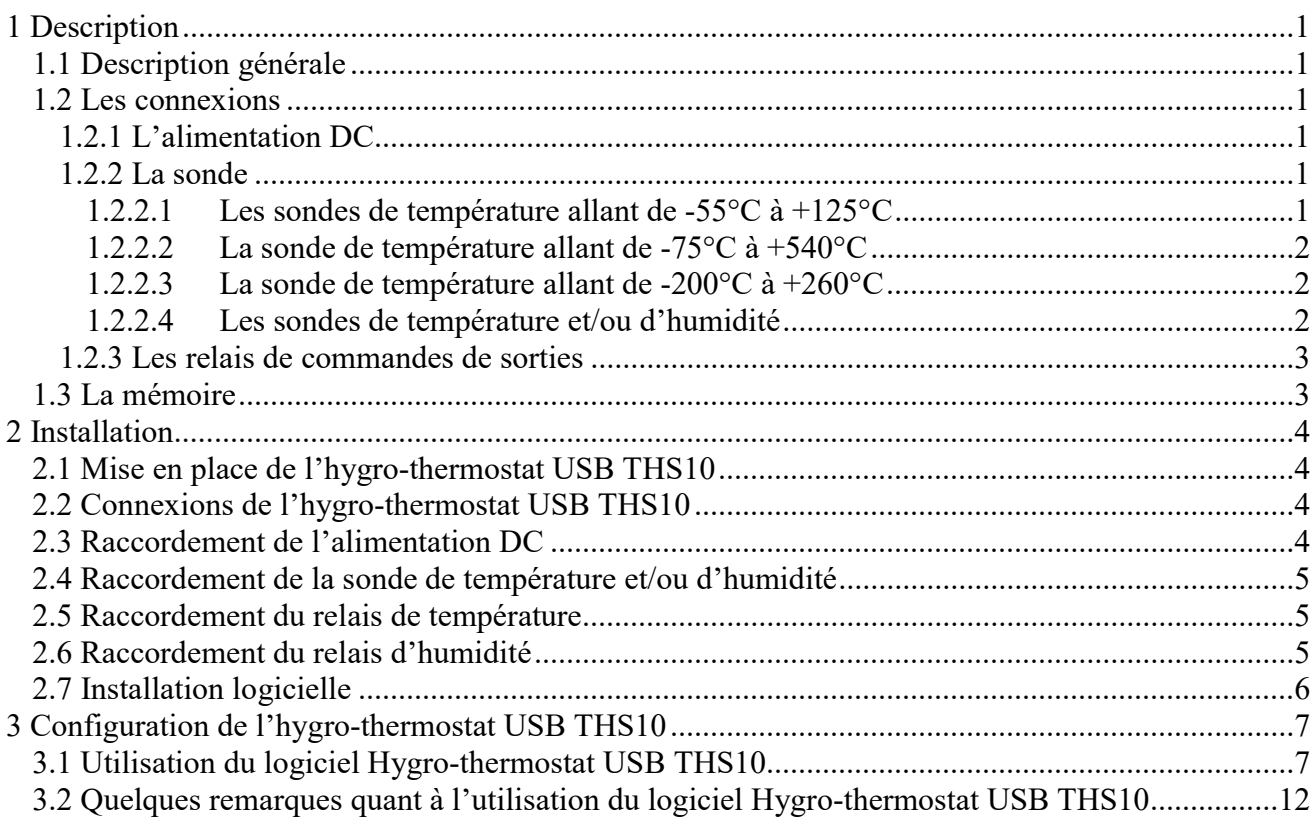

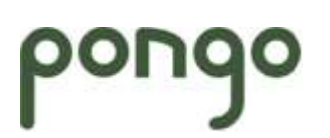

Pongo Praz-Voué 1 CH-1031 Mex Tél: 021 702 45 40 Natel: 076 399 45 42 http://www.pongo.info info@pongo.info

# 1 Description

### 1.1 Description générale

L'hygro-thermostat USB THS10 est un dispositif permettant de commander 2 sorties à relais, en fonction d'une température et d'une humidité mesurées ainsi que des paramètres mémorisés grâce à une application PC.

L'hygro-thermostat USB THS10 est alimenté par une alimentation externe pouvant aller de 8 à 35V DC.

#### 1.2 Les connexions

#### 1.2.1 L'alimentation DC

L'hygro-thermostat USB THS10 s'alimente simplement par une tension continue (8V DC à 35V DC), par le connecteur d'alimentation prévu à cet effet.

#### $122$  La sonde

Le caractère digital du dialogue entre la sonde et le THS10 permet de déporter cette sonde sur plus de 100m sans perte de précision.

Il existe plusieurs sondes que vous pouvez connecter au THS10 :

#### 1.2.2.1 Les sondes de température allant de -55°C à +125°C

Il existe 3 sondes dont la plage de mesure va de -55°C à +125°C :

- 1. TS05015 : Sonde de température basée sur le DS18B20, protégé par une gaine thermorétractable avec colle, fermée à l'extrémité, embout plat
- 2. TS05016 : Sonde de température basée sur le DS18B20, encapsulée dans un tube en inox, étanche.
- 3. TS05017 : Sonde de température basée sur le DS18B20, protégé par une gaine thermorétractable avec colle, embout rond.

Résolution : 0,1°C Leur précision :

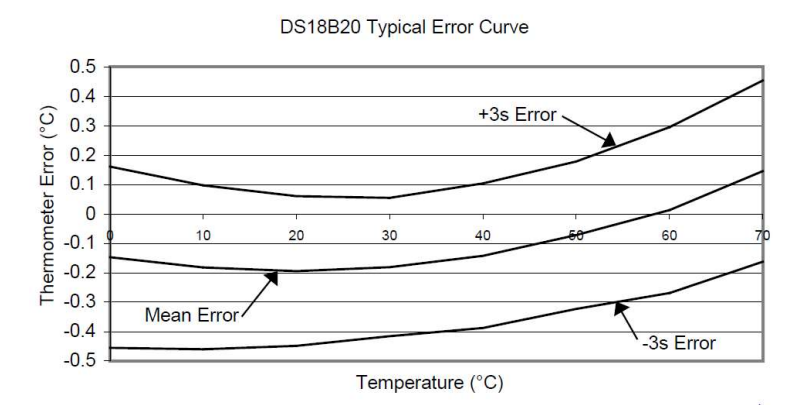

#### 1.2.2.2 La sonde de température allant de -75°C à +540°C

TS09524 : Sonde de température basée sur une Pt1000 HEL717 Encapsulé dans de la fibre de verre, partie sonde étanche, partie électronique déportée et connectique sonde encapsulées dans de la gaine thermo-rétractable avec colle. Résolution : 0,1°C Précision : 1%

#### 1.2.2.3 La sonde de température allant de -200°C à +260°C

TS09524 : Sonde de température basée sur une Pt1000 HEL716 Encapsulé dans de la fibre de verre, partie sonde étanche, partie électronique déportée et connectique sonde encapsulées dans de la gaine thermo-rétractable avec colle. Résolution : 0,1°C Précision : 1%

#### 1.2.2.4 Les sondes de température et/ou d'humidité

HS05045 : Sonde mixte: température basée sur le DS18B20 et humidité sur le HIH4000 Protégé par une gaine thermo-rétractable, non étanche.

La partie température permet la mesure de températures allant de -55°C ä +125°C dont la précision est donnée par le graphique ci-dessous :

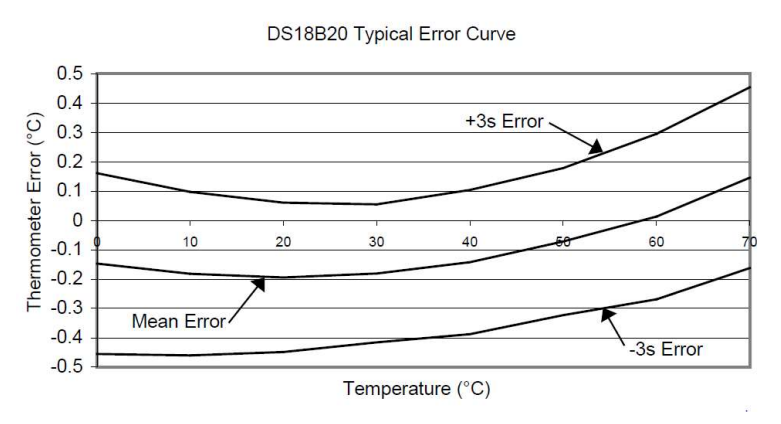

La partie humidité permet la mesure de l'humidités allant de 0 à 100%RH avec une précision meilleure que 4%RH.

La plage d'utilisation de la sonde d'humidité est :

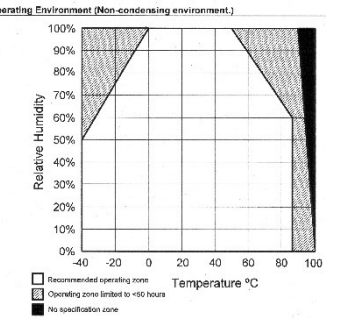

#### 1.2.3 Les relais de commandes de sorties

L'hygro-thermostat USB THS10 possède deux sorties commutantes à relais (une sortie commandée par la température et l'autre sortie commandée par l'humidité) qui peuvent être activées ou désactivées en fonction des paramètres mémorisés par l'utilisateur, deux modes de commutation sont possibles. Les sorties ont chacune :

- $\triangleright$  un point commun
- un point NC qui est relié au point commun lorsque la sortie est désactivée
- un point NO qui est relié au point commun lorsque la sortie est activée

#### 1.3 La mémoire

L'hygro-thermostat USB THS10 mémorise dans une mémoire non volatile tous les paramètres de fonctionnement.

Tous ces paramètres sont enregistrés, ainsi en cas de coupure de courant, les paramètres seront toujours valables.

# 2 Installation

### 2.1 Mise en place de l'hygro-thermostat USB THS10

L'hygro-thermostat USB THS10 se clippe simplement sur un rail DIN classique en installation électrique.

### 2.2 Connexions de l'hygro-thermostat USB THS10

Les connexions de l'hygro-thermostat USB THS10 sont les suivantes :

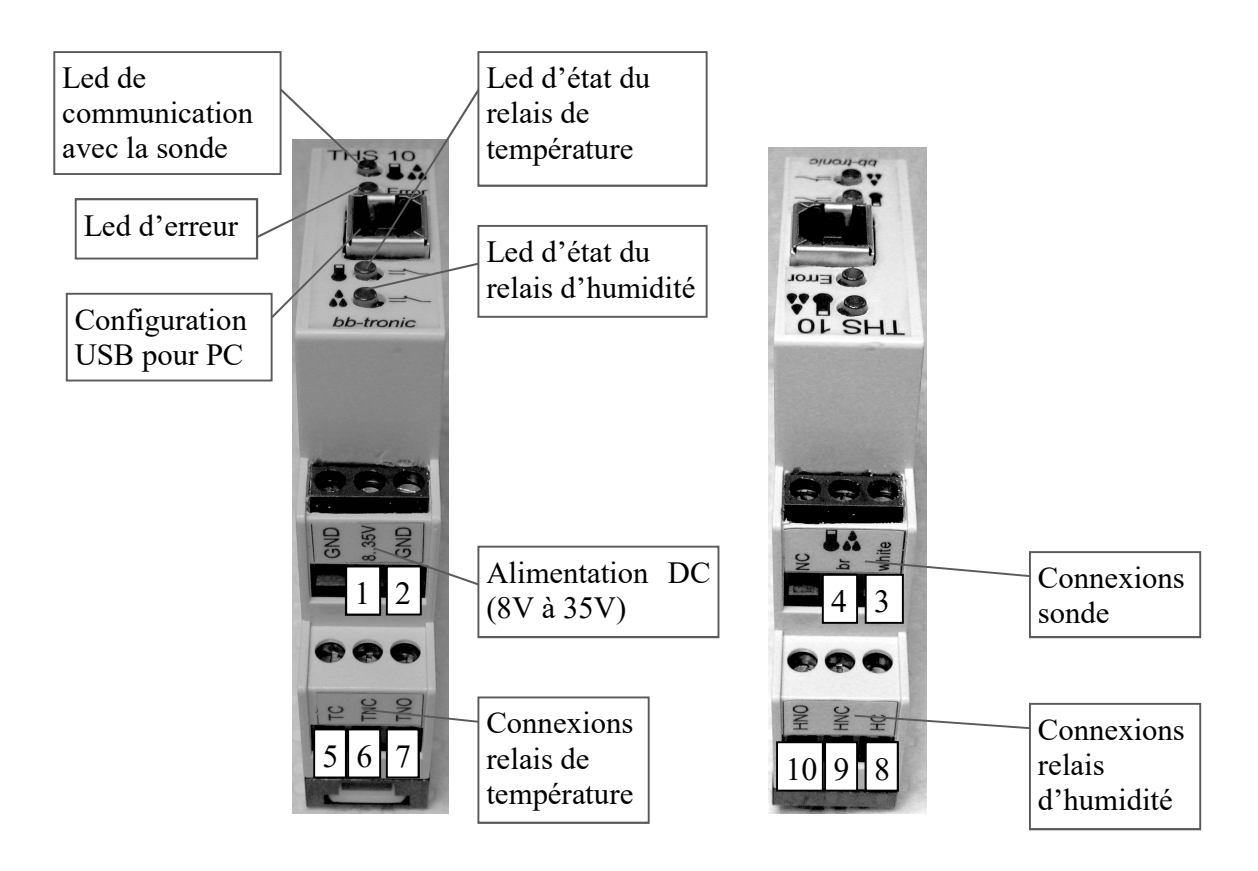

## 2.3 Raccordement de l'alimentation DC

Le raccordement de l'alimentation 8V DC à 35V DC se fait via les contacts 1 et 2

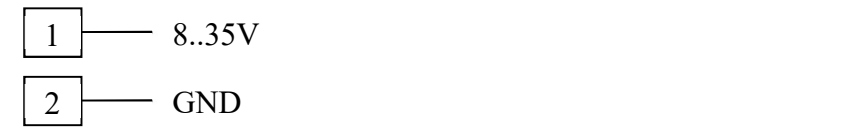

#### 2.4 Raccordement de la sonde de température et/ou d'humidité

Le raccordement de la sonde de température et/ou d'humidité se fait via les contacts 3 et 4

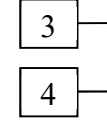

 $3 \leftarrow$  GND de la sonde (fil blanc)

 $4 \leftarrow$  Signal de la sonde (fil brun)

## 2.5 Raccordement du relais de température

Le raccordement du relais de température se fait via les contacts 5, 6 et 7

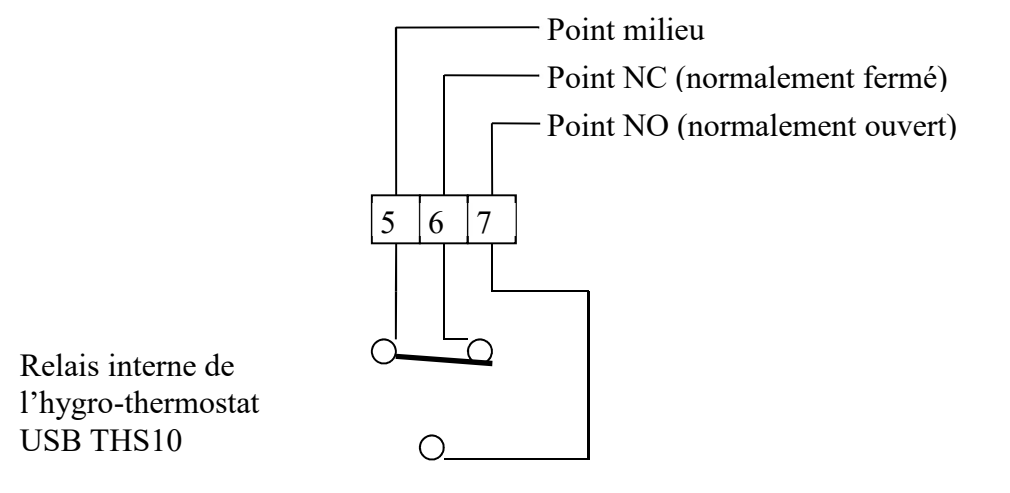

# 2.6 Raccordement du relais d'humidité

Le raccordement de la sortie 1 se fait via les contacts 8, 9 et 10

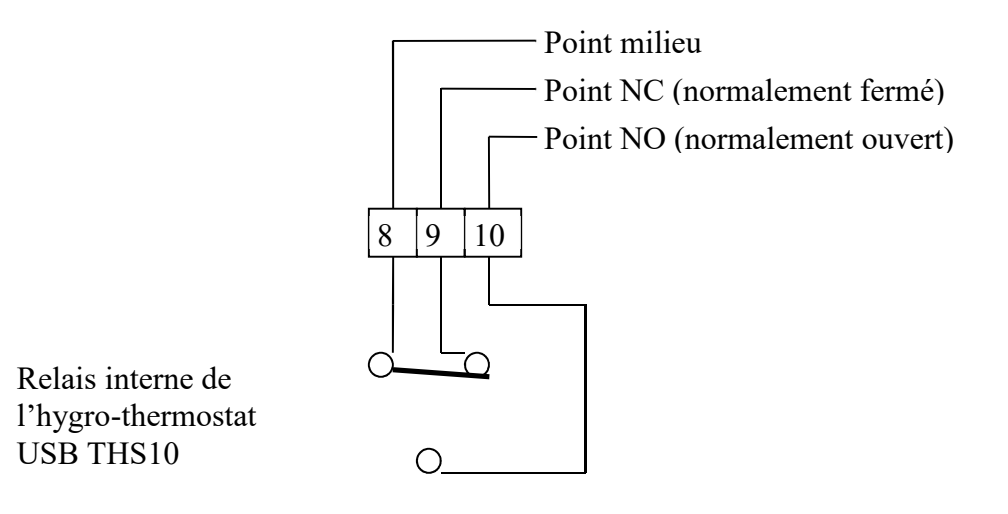

# 2.7 Installation logicielle

Le logiciel de configuration du THS10 peut être téléchargé à l'adresse :

http://www.pongo.info/fr/prod21\_THS10.htm. Allez à la fin de la page au tableau téléchargements et téléchargez le logiciel de configuration. Le fichier téléchargé est un fichier .zip qu'il vous faudra extraire. Le résultat de l'extraction est de la même forme que ci-dessous.

```
Ce PC > Téléchargements > THS10
```
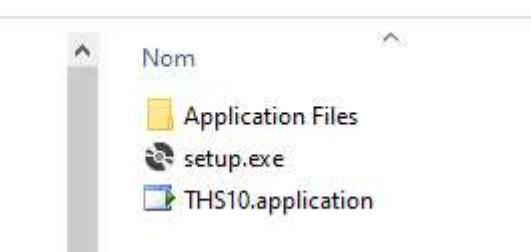

Dépendant de la configuration de sécurité de votre ordinateur, il vous est demandé de valider l'installation :

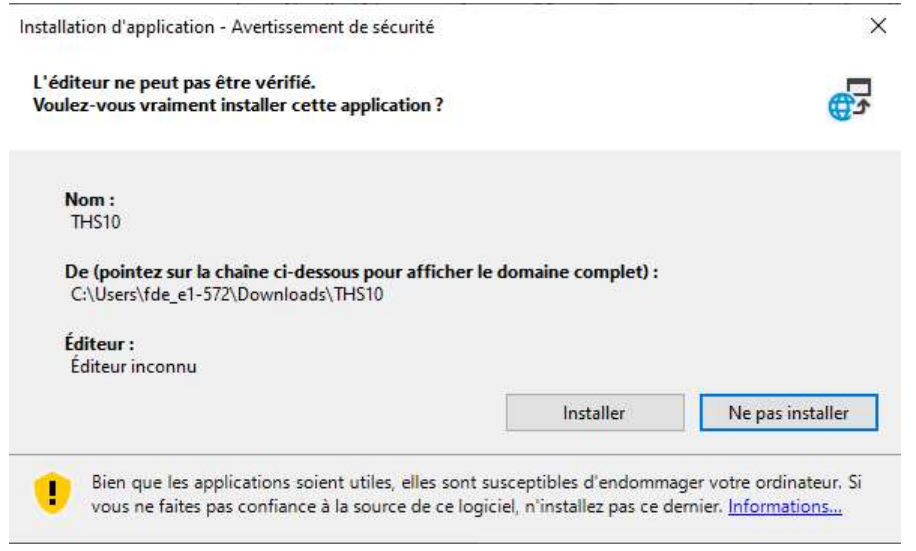

Cliquez sur Installer.

L'application s'installe et se lance.

# 3 Configuration de l'hygro-thermostat USB THS10

Pour configurer l'hygro-thermostat USB THS10, il doit être alimenté. Il n'est pas indispensable qu'une sonde soit connectée mais cela est indispensable si vous voulez tester le fonctionnement. Un câble USB doit relier le THS10 au PC.

Lorsque vous connectez votre hygro-thermostat THS10 (alimenté) au PC, Windows le reconnaît. Suivant la version de Windows, cette reconnaissance peut être silencieuse ou pas.

## 3.1 Utilisation du logiciel Hygro-thermostat USB THS10

Le logiciel de configuration de l'hygro-thermostat USB THS10 permet de :

- Afficher la valeur de la température mesurée, le mode de fonctionnement et l'état du relais
- Afficher la valeur de l'humidité mesurée, le mode de fonctionnement et l'état du relais
- Configurer les valeurs de commutations et le mode des relais qui seront envoyés à l'hygrothermostat USB THS10:
	- Mode de fonctionnement (Mode A ou B)
	- La valeur basse et haute de l'hystérèse de température (TL, TH)
	- La valeur basse et haute de l'hystérèse d'humidité (HL, HH)

Pour lancer le programme de configuration cliquez sur l'application THS10:

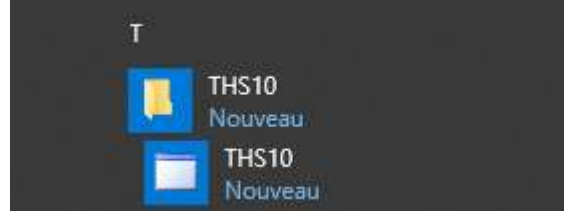

Le logiciel se lance.

L'interface de configuration est assez intuitive :

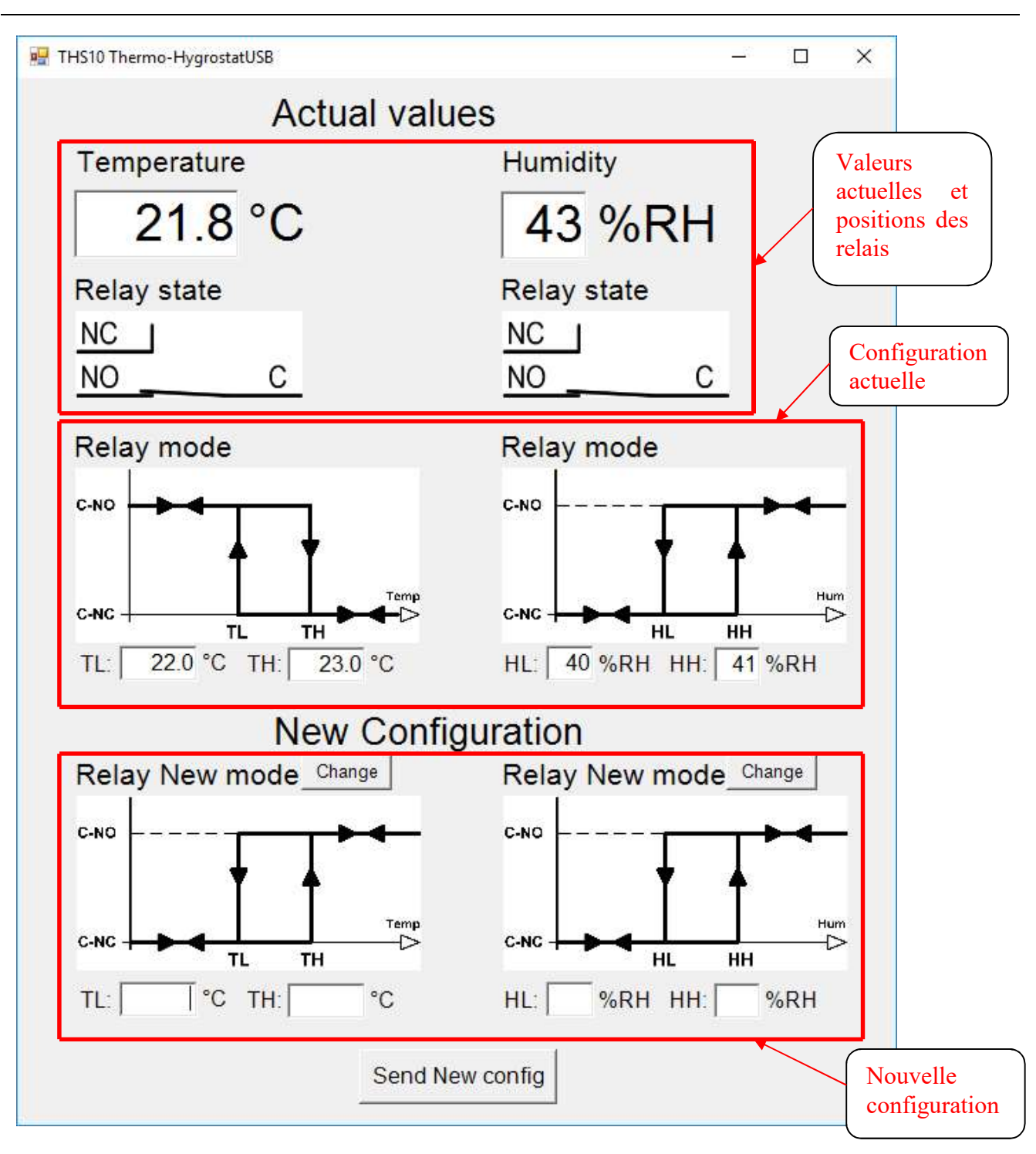

L'hygro-thermostat THS10 peut configurer chaque relais selon 2 modes :

1) Le relais tire en-dessous d'une température / humidité configurée :

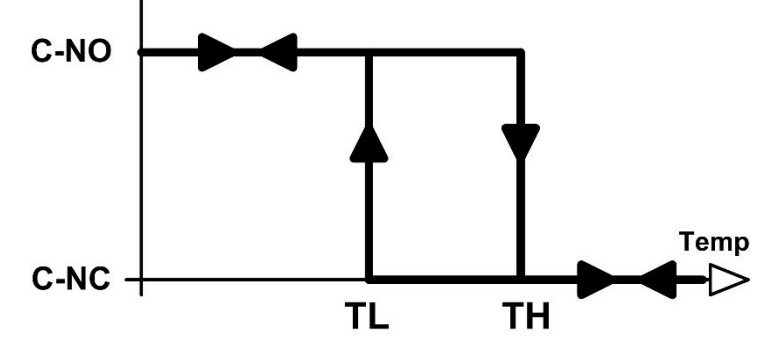

C-NO signifie que les contacts C (Common) et NO (Normaly Open) sont connectés, le relais tire

C-NC signifie que les contacts C (Common) et NC (Normaly Closed) sont connectés, le relais est relâché.

2) Le relais tire en-dessus d'une température / humidité configurée.

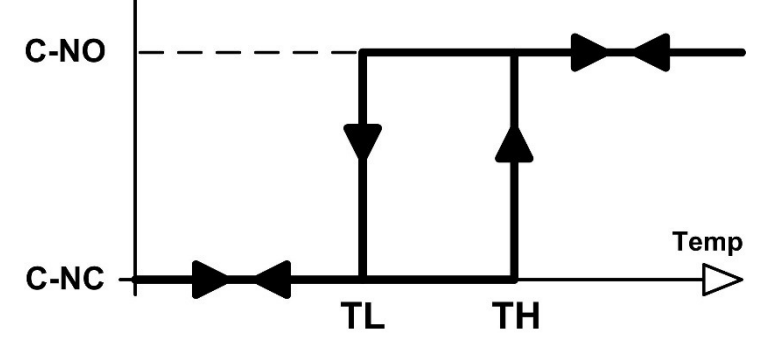

C-NO signifie que les contacts C (Common) et NO (Normaly Open) sont connectés, le relais tire

C-NC signifie que les contacts C (Common) et NC (Normaly Closed) sont connectés, le relais est relâché.

Vous pouvez modifier :

- Rien du tout, seulement tester la communication, dans ce cas simplement cliquer sur Send New Config.
- Seulement la configuration d'un ou des deux relais, dans ce cas cliquer sur le bouton change du ou des relais, laisser vides les champs TL, TH, HH et HL puis cliquer sur Send New Config.
- Les valeurs TL et TH, dans ce cas remplir ces champs, laisser vides les champs HH et HL (contrôler les configurations des relais) puis cliquer sur Send New Config.
- Les valeurs HL et HH, dans ce cas remplir ces champs, laisser vides les champs TH et TL (contrôler les configurations des relais) puis cliquer sur Send New Config.
- Tout, dans ce cas remplir les champs TL, TH, HH et HL, les configurations des relais) puis cliquer sur Send New Config.

Modification des paramètres du thermostat :

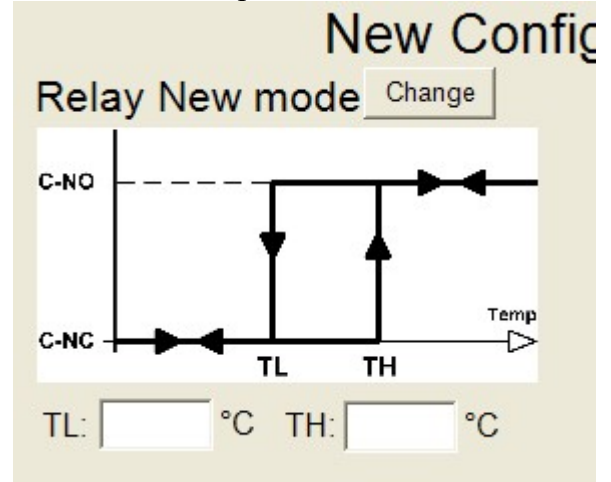

Les températures TL et TH, signe, unités et décimales s'introduisent au clavier. Le séparateur de décimale est la virgule.

Le mode de travail du relais se sélectionne en cliquant sur Change.

Modification des paramètres de l'hygrostat :

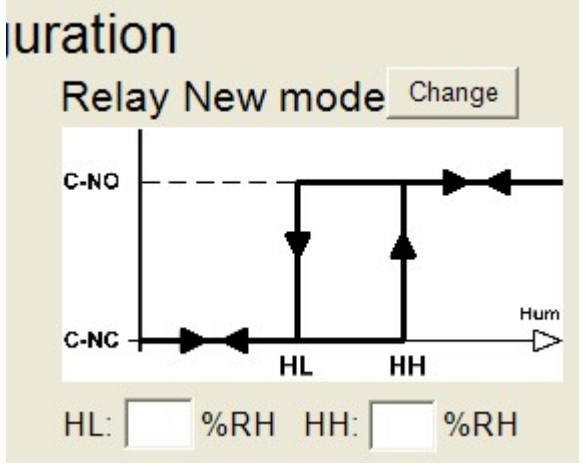

Les humidités HL et HH s'introduisent au clavier Le mode de travail du relais se sélectionne en cliquant sur Change.

Une fois tous les champs configurés, cliquez sur le bouton Send New config :

Send New config

En cliquant sur le bouton Send New config, la nouvelle configuration est envoyée au THS10 et on peut immédiatement contrôler que cette nouvelle configuration est active dans la zone configuration actuelle :

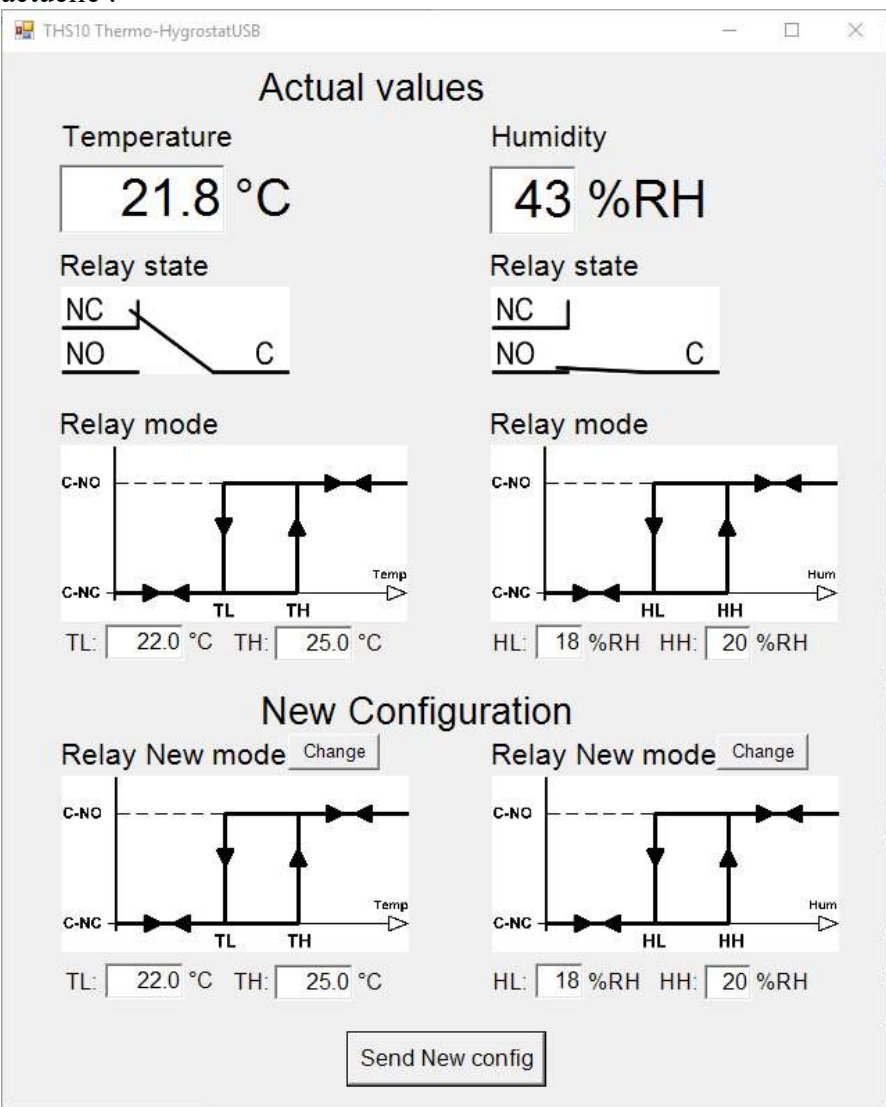

A partir de cet instant, la configuration est active et est enregistrée dans le THS10.

Il suffit dès lors de retirer le câble USB, aucune autre opération n'est nécessaire

#### 3.2 Quelques remarques quant à l'utilisation du logiciel Hygro-thermostat USB THS10

Si aucune sonde n'est connectée, les valeurs réelles de la température et de l'humidité sont remplacées par :

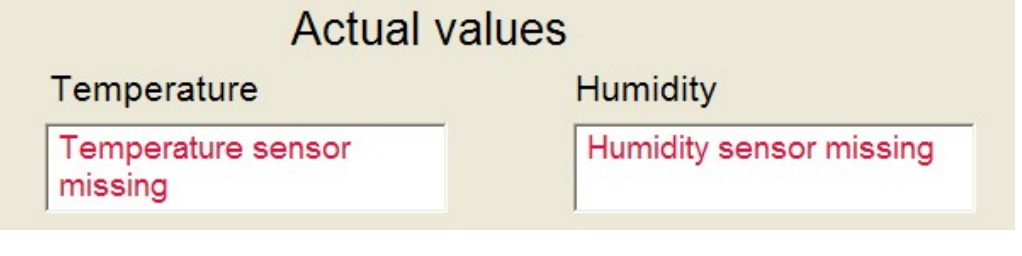

Si une sonde de température uniquement est connectée, on obtient :

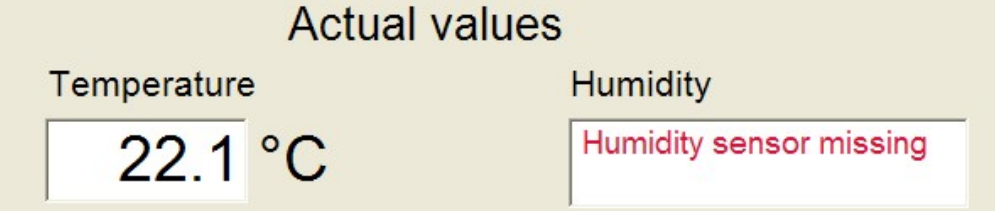

D'autres messages peuvent apparaître en cas de défaut de la sonde :

```
Pour la partie température: 
Temperature sensor shorted 
Temperature sensor CRC error 
Temperature sensor reset cond 
Temperature sensor ident CRC error
```
#### Pour la partie humidité:

Humidity sensor shorted Humidity sensor CRC error

Un contrôle est effectué avant l'envoi des valeurs, notamment que TL soit inférieur à TH et que HL soit inférieur à HH.

Si ces paramètres ne sont pas respectés, les valeurs ne sont pas envoyées et un message vous invitant à contrôler ces valeurs est affiché :

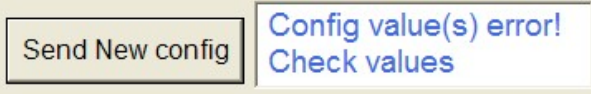

Vous n'êtes pas obligé de connecter une sonde pour configurer un appareil, vous pouvez très bien remplir les champs et les envoyer.